# **NI-ModInst Python API Documentation** *Release 1.4.8*

**NI**

**Apr 26, 2024**

## **DOCUMENTATION**

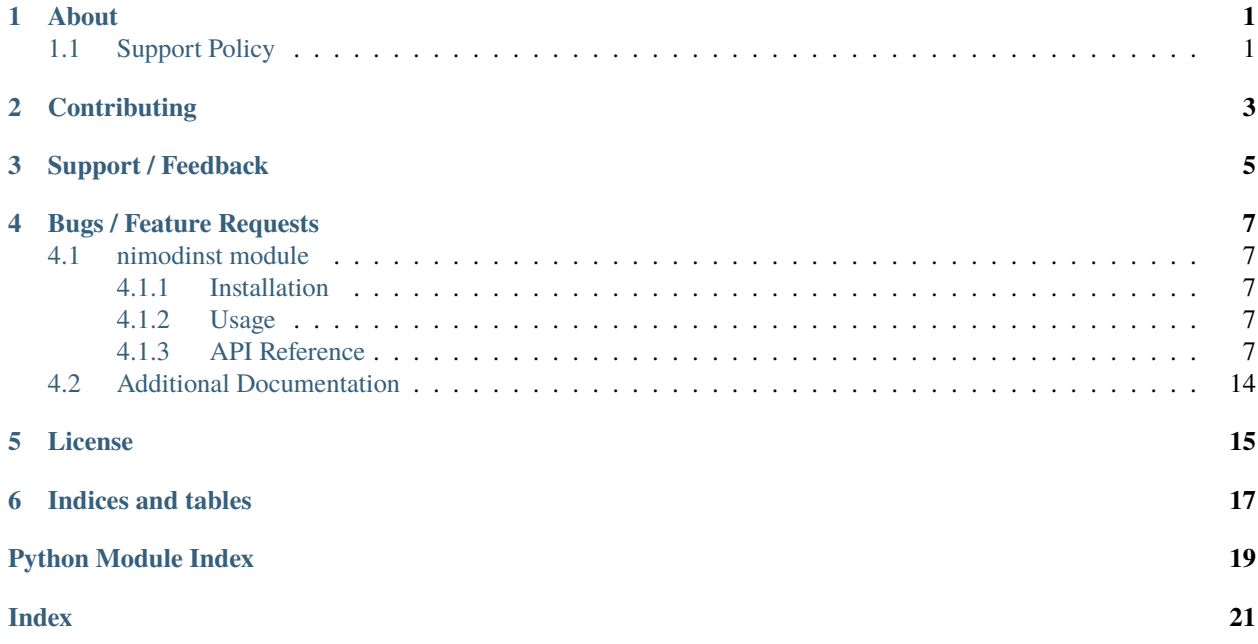

### **ONE**

## **ABOUT**

<span id="page-4-0"></span>The **nimodinst** module provides a Python API for NI-ModInst. The code is maintained in the Open Source repository for [nimi-python.](https://github.com/ni/nimi-python)

## <span id="page-4-1"></span>**1.1 Support Policy**

**nimodinst** supports all the Operating Systems supported by NI-ModInst.

It follows [Python Software Foundation](https://devguide.python.org/#status-of-python-branches) support policy for different versions of CPython.

**TWO**

## **CONTRIBUTING**

<span id="page-6-0"></span>We welcome contributions! You can clone the project repository, build it, and install it by [following these instructions.](https://github.com/ni/nimi-python/blob/master/CONTRIBUTING.md)

### **THREE**

## **SUPPORT / FEEDBACK**

<span id="page-8-0"></span>For support specific to the Python API, follow the processs in *[Bugs / Feature Requests](#page-10-0)*. For support with hardware, the driver runtime or any other questions not specific to the Python API, please visit [NI Community Forums.](https://forums.ni.com/)

**FOUR**

### **BUGS / FEATURE REQUESTS**

<span id="page-10-6"></span><span id="page-10-0"></span>To report a bug or submit a feature request specific to Python API, please use the [GitHub issues page.](https://github.com/ni/nimi-python/issues)

Fill in the issue template as completely as possible and we will respond as soon as we can.

### <span id="page-10-1"></span>**4.1 nimodinst module**

### <span id="page-10-2"></span>**4.1.1 Installation**

As a prerequisite to using the **nimodinst** module, you must install the NI-ModInst runtime on your system. Visit [ni.com/downloads](http://www.ni.com/downloads/) to download the driver runtime for your devices.

The nimi-python modules (i.e. for **NI-ModInst**) can be installed with [pip:](http://pypi.python.org/pypi/pip)

```
$ python -m pip install nimodinst~=1.4.8
```
#### <span id="page-10-3"></span>**4.1.2 Usage**

The following is a basic example of using the **nimodinst** module to retrieve information on all High Speed Digitizers currently in the system.

```
import nimodinst
with nimodinst.Session("niscope") as session:
    for device in session:
        print("{: >20} {: >15} {: >10}".format(device.device_name, device.device_model,.
˓→device.serial_number))
```
[Other usage examples can be found on GitHub.](https://github.com/ni/nimi-python/tree/master/src/nimodinst/examples)

### <span id="page-10-4"></span>**4.1.3 API Reference**

#### <span id="page-10-5"></span>**Session**

#### class nimodinst.Session(*self* , *driver*)

Creates a handle to a list of installed devices supported by the specified driver. Call this method and pass in the name of an NI instrument driver, such as "NI-SCOPE". This method searches the system and constructs a list of all the installed devices that are supported by that driver, and then returns both a handle to this list and the number of devices found. The handle is used with other methods to query for properties such as device name and model, and to safely discard the list when finished. Note This handle reflects the system state when the handle is created <span id="page-11-4"></span>(that is, when you call this method. If you remove devices from the system or rename them in Measurement  $\&$ Automation Explorer (MAX), this handle may not refer to an accurate list of devices. You should destroy the handle using nimodinst.Session.\_close\_installed\_devices\_session() and create a new handle using this method.

#### **Parameters**

**driver**  $(str) - A$  $(str) - A$  $(str) - A$  string specifying the driver whose supported devices you want to find. This string is not case-sensitive. Some examples are: NI-SCOPE niScope NI-FGEN niFgen NI-HSDIO niHSDIO NI-DMM niDMM NI-SWITCH niSwitch Note If you use the empty string for this parameter, NI-ModInst creates a list of all Modular Instruments devices installed in the system.

#### <span id="page-11-0"></span>**Methods**

#### <span id="page-11-1"></span>**close**

#### nimodinst.Session.close()

Cleans up the NI-ModInst session created by a call to nimodinst.Session. \_open\_installed\_devices\_session(). Call this method when you are finished using the session handle and do not use this handle again.

**Note:** This method is not needed when using the session context manager

#### <span id="page-11-2"></span>**Properties**

#### <span id="page-11-3"></span>**bus\_number**

#### nimodinst.Session.bus\_number

The bus on which the device has been enumerated.

The following table lists the characteristics of this property.

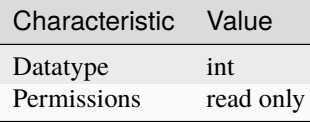

**Tip:** This property corresponds to the following LabVIEW Property or C Attribute:

#### • C Attribute: **NIMODINST\_ATTR\_BUS\_NUMBER**

#### <span id="page-12-3"></span><span id="page-12-0"></span>**chassis\_number**

#### nimodinst.Session.chassis\_number

The number of the chassis in which the device is installed. This property can only be queried for PXI devices installed in a chassis that has been properly identified in MAX.

The following table lists the characteristics of this property.

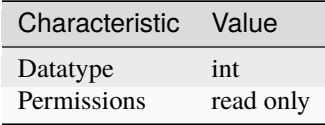

**Tip:** This property corresponds to the following LabVIEW Property or C Attribute:

• C Attribute: **NIMODINST\_ATTR\_CHASSIS\_NUMBER**

#### <span id="page-12-1"></span>**device\_model**

#### nimodinst.Session.device\_model

The model of the device (for example, NI PXI-5122)

The following table lists the characteristics of this property.

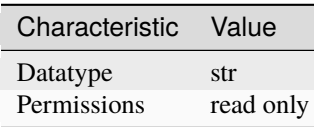

**Tip:** This property corresponds to the following LabVIEW Property or C Attribute:

• C Attribute: **NIMODINST\_ATTR\_DEVICE\_MODEL**

#### <span id="page-12-2"></span>**device\_name**

#### nimodinst.Session.device\_name

The name of the device, which can be used to open an instrument driver session for that device The following table lists the characteristics of this property.

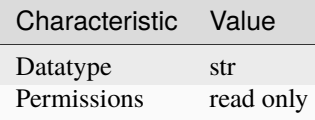

**Tip:** This property corresponds to the following LabVIEW Property or C Attribute:

• C Attribute: **NIMODINST\_ATTR\_DEVICE\_NAME**

#### <span id="page-13-3"></span><span id="page-13-0"></span>**max\_pciexpress\_link\_width**

#### nimodinst.Session.max\_pciexpress\_link\_width **MAX\_PCIEXPRESS\_LINK\_WIDTH**

The following table lists the characteristics of this property.

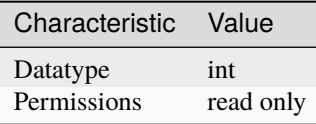

**Tip:** This property corresponds to the following LabVIEW Property or C Attribute:

#### • C Attribute: **NIMODINST\_ATTR\_MAX\_PCIEXPRESS\_LINK\_WIDTH**

#### <span id="page-13-1"></span>**pciexpress\_link\_width**

#### nimodinst.Session.pciexpress\_link\_width **PCIEXPRESS\_LINK\_WIDTH**

The following table lists the characteristics of this property.

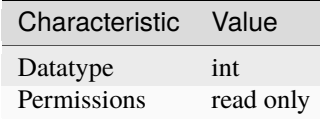

**Tip:** This property corresponds to the following LabVIEW Property or C Attribute:

• C Attribute: **NIMODINST\_ATTR\_PCIEXPRESS\_LINK\_WIDTH**

#### <span id="page-13-2"></span>**serial\_number**

nimodinst.Session.serial\_number

The serial number of the device

The following table lists the characteristics of this property.

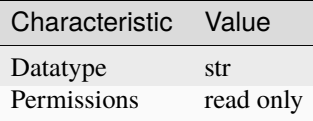

**Tip:** This property corresponds to the following LabVIEW Property or C Attribute:

#### <span id="page-14-2"></span>• C Attribute: **NIMODINST\_ATTR\_SERIAL\_NUMBER**

#### <span id="page-14-0"></span>**slot\_number**

#### nimodinst.Session.slot\_number

The slot (for example, in a PXI chassis) in which the device is installed. This property can only be queried for PXI devices installed in a chassis that has been properly identified in MAX.

The following table lists the characteristics of this property.

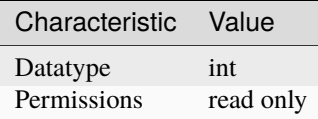

**Tip:** This property corresponds to the following LabVIEW Property or C Attribute:

• C Attribute: **NIMODINST\_ATTR\_SLOT\_NUMBER**

#### <span id="page-14-1"></span>**socket\_number**

#### nimodinst.Session.socket\_number

The socket number on which the device has been enumerated

The following table lists the characteristics of this property.

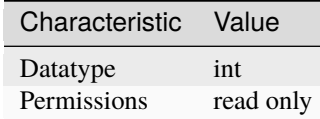

**Tip:** This property corresponds to the following LabVIEW Property or C Attribute:

• C Attribute: **NIMODINST\_ATTR\_SOCKET\_NUMBER**

### **Session**

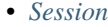

- *[Methods](#page-11-0)*
	- **–** *[close](#page-11-1)*

• *[Properties](#page-11-2)*

- **–** *[bus\\_number](#page-11-3)*
- **–** *[chassis\\_number](#page-12-0)*
- <span id="page-15-0"></span>**–** *[device\\_model](#page-12-1)*
- **–** *[device\\_name](#page-12-2)*
- **–** *[max\\_pciexpress\\_link\\_width](#page-13-0)*
- **–** *[pciexpress\\_link\\_width](#page-13-1)*
- **–** *[serial\\_number](#page-13-2)*
- **–** *[slot\\_number](#page-14-0)*
- **–** *[socket\\_number](#page-14-1)*

#### **Exceptions and Warnings**

#### **Error**

exception nimodinst.errors.Error Base exception type that all NI-ModInst exceptions derive from

#### **DriverError**

exception nimodinst.errors.DriverError An error originating from the NI-ModInst driver

#### **UnsupportedConfigurationError**

exception nimodinst.errors.UnsupportedConfigurationError An error due to using this module in an usupported platform.

#### **DriverNotInstalledError**

exception nimodinst.errors.DriverNotInstalledError An error due to using this module without the driver runtime installed.

#### **DriverTooOldError**

exception nimodinst.errors.DriverTooOldError An error due to using this module with an older version of the NI-ModInst driver runtime.

### <span id="page-16-0"></span>**DriverTooNewError**

```
exception nimodinst.errors.DriverTooNewError
```
An error due to the NI-ModInst driver runtime being too new for this module.

#### **DriverWarning**

#### exception nimodinst.errors.DriverWarning

A warning originating from the NI-ModInst driver

#### **Examples**

[You can download all nimodinst examples here](https://github.com/ni/nimi-python/releases/download/1.4.8/nimodinst_examples.zip)

#### **nimodinst\_all\_devices.py**

Listing 1: [\(nimodinst\\_all\\_devices.py\)](https://github.com/ni/nimi-python/blob/1.4.8/src/nimodinst/examples/nimodinst_all_devices.py)

```
1 #!/usr/bin/python
2
3 import nimodinst
4
5
6 def example():
7 with nimodinst. Session('') as session:
\begin{array}{c|c|c|c} \hline \text{ } & \text{if } len(\text{session}) > \emptyset \text{.} \end{array}9 print("%d items" % len(session))
10 print("{: >20} {: >15} {: >10}".format('Name', 'Model', 'S/N'))
11 for d in session:
12 print(f"{d.device_name: >20} {d.device_model: >15} {d.serial_number: >10}")
13
14
_{15} def _{main()}:
16 example()
17
18
19 def test_example():
_{20} example()
21
22
_{23} if _{\_}name_{\_} == '_{\_}main_{\_}.
_{24} \qquad \qquad \qquad \qquad \qquad \qquad \qquad \qquad \qquad \qquad \qquad \qquad \qquad \qquad \qquad \qquad \qquad \qquad \qquad \qquad \qquad \qquad \qquad \qquad \qquad \qquad \qquad \qquad \qquad \qquad \qquad \qquad \qquad \qquad \qquad \qquad 25
26
```
## <span id="page-17-0"></span>**4.2 Additional Documentation**

Refer to your driver documentation for device-specific information and detailed API documentation.

Refer to the [nimi-python Read the Docs project](https://nimi-python.readthedocs.io/en/stable/) for documentation of versions 1.4.4 of the module or earlier.

### **FIVE**

## **LICENSE**

<span id="page-18-0"></span>**nimi-python** is licensed under an MIT-style license [\(see LICENSE\)](https://github.com/ni/nimi-python/blob/master/LICENSE). Other incorporated projects may be licensed under different licenses. All licenses allow for non-commercial and commercial use.

#### **gRPC Features**

For driver APIs that support it, passing a GrpcSessionOptions instance as a parameter to Session. \_\_init\_() is subject to the NI General Purpose EULA [\(see NILICENSE\)](https://github.com/ni/nimi-python/blob/master/NILICENSE).

**SIX**

## **INDICES AND TABLES**

- <span id="page-20-0"></span>• genindex
- modindex
- search

## **PYTHON MODULE INDEX**

<span id="page-22-0"></span>n nimodinst, [7](#page-10-5)

### **INDEX**

## <span id="page-24-0"></span>B

bus\_number (*in module nimodinst.Session*), [8](#page-11-4)

## $\mathcal{C}$

chassis\_number (*in module nimodinst.Session*), [9](#page-12-3) close() (*in module nimodinst.Session*), [8](#page-11-4)

## D

device\_model (*in module nimodinst.Session*), [9](#page-12-3) device\_name (*in module nimodinst.Session*), [9](#page-12-3) DriverError, [12](#page-15-0) DriverNotInstalledError, [12](#page-15-0) DriverTooNewError, [13](#page-16-0) DriverTooOldError, [12](#page-15-0) DriverWarning, [13](#page-16-0)

## E

Error, [12](#page-15-0)

## M

max\_pciexpress\_link\_width (*in module nimodinst.Session*), [10](#page-13-3) module nimodinst, [7](#page-10-6)

### N

nimodinst module, [7](#page-10-6)

### P

pciexpress\_link\_width (*in module nimodinst.Session*), [10](#page-13-3)

## S

serial\_number (*in module nimodinst.Session*), [10](#page-13-3) Session (*class in nimodinst*), [7](#page-10-6) slot\_number (*in module nimodinst.Session*), [11](#page-14-2) socket\_number (*in module nimodinst.Session*), [11](#page-14-2)

### U

UnsupportedConfigurationError, [12](#page-15-0)